# 谐波对电能计量影响的研究

阳龙<sup>1</sup> 张冯硕<sup>2</sup> 向铁元<sup>2</sup> (1. 湖北省宜昌供电公司 宜昌 443000) (2. 武汉大学电气工程学院 武汉 430072 )

摘 要 基于电力系统实时数字仿真系统(RTDS)平台对谐波的电能计量误差进行仿 真实验和实测实验,建立能反映谐波功率含量与其实际误差之间关系的数学模型。引入 BP 神经网络对该模型进行逼近,利用 VC++6.0 开发"谐波电能误差计算软件"。 关键词 谐波电能 RTDS 仿真实验 误差分析软件

随着大量电力电子器件及其他非线性负荷的广 泛使用,电力系统的谐波污染愈来愈严重。在非线 性电气设备大量投入的地点,如冶金企业、电力机 车站,电压、电流波形畸变更加明显。谐波对电网 的安全运行产生很大的危害,使电能计量装置的计 量产生较大的误差,给电力部门带来巨大的经济损 失 [1~3] 。

理论研究表明,谐波对电能计量会产生负误差。 本文为准确描述谐波电能误差与谐波电气量之间的 关系,在电力系统实时数字仿真系统(RTDS)平 台上对 2~30 次谐波的电能计量误差进行大量的仿 真和实测实验。基于 RTDS 实验数据,建立谐波误 差模型,并应用 BP 神经网络对该模型进行逼近。 最后,利用 VC++6.0 开发"谐波电能误差计算软件"。

# 1 基于 RTDS 的各次谐波对电能计量影响 的仿真及实测

### 1.1 仿真模型与实验方法

RTDS (Real Time Digital Simulation, 实时数 字仿真系统), RTDS 能将仿真的电压、电流波形 通过 A/D 转换,以实际电压、电流的形式给出。

RTDS 模型图(见图 1)。实验中,测得基波电 流和基波电压的数值,按 10%的比例求得谐波电 压和谐波电流的值,以此来选定谐波电源。为方便 调整不同的谐波相角,将两个模型的负荷设定为电 阻负荷。

基波电压和电流分别为 5.89kV(相电压), 0.086kA( 相电流 ),基波功率因素维持 0.80 不变, 谐波电压为基波的 10%,谐波电流为基波的 10%。 对 2~30 的每次谐波分别进行实验,通过改变谐波 相角以改变谐波功率大小和方向,谐波相角分别取  $0^\circ$  ,  $30^\circ$  ,  $60^\circ$  ,  $90^\circ$  ,  $120^\circ$  ,  $150^\circ$  ,  $180^\circ$  。

在每次仿真实验时,将每相电压、电流的采样

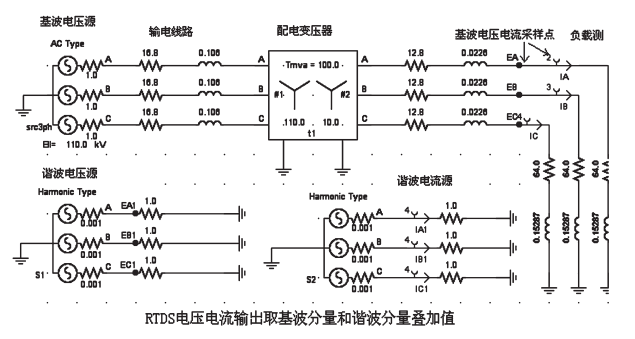

图 1 各次谐波电能计量影响 RTDS 仿真图

数据从 RTDS 中取出,计算每相的功率

$$
P_{m_{\perp}thr} = \frac{\sum_{n=1}^{n=k} u_n i_n}{k} \tag{1}
$$

其中, m 谐波次数; n 某次的采样数据(电压) 电流);*k* 总采样点数。

由谐波功率可得到谐波功率含量即谐波功率误 差理论值

$$
e_{m_{\perp}thr} = \frac{P_{m_{\perp}thr} - P_{1_{\perp}thr}}{P_{1_{\perp}thr}} \times 100\%
$$
 (2)

其中, P<sub>1 vhr</sub> 谐波源不投入时基波功率理论值。

为利用电能表测量仿真模型的有功功率,须将 测量处的线电压和相电流引入实际电能表。将仿真 模型交流电源侧的相电压 *U*<sup>A</sup> 和 *U*<sup>B</sup> 引入到 RTDS 的 逻辑器可得线电压 $U_{AB}$ = $U_{A}$ – $U_{A}$ , 同理可得线电压  $U_{\text{CB}}$ 。将  $U_{\text{AB}}$ ,  $U_{\text{CB}}$ ,  $I_A$ ,  $I_C$ 4 个电压、电流信号从 RTDS 中引出, 通过放大器放大到 220V/2.5A, 然后 输入到实际的三线三相制电子电能表进行功率测量。

测量在叠加第 *m* 次谐波作用下电能表所计量 的功率 *P*m\_real 。在基波作用下的电能表计量的功率 为  $P_{1\_real}$ , 可得谐波功率误差实测值

$$
e_{m\_real} = \frac{P_{m\_real} - P_{1\_real}}{P_{1\_real}} \times 100\%
$$
 (3)

1.2 各次谐波电能误差实验结果与分析

根据 1.1 的实验方法,得到各次谐波在不同相 角时的电能计量实验结果(见表 1,2)(篇幅所限, 本文仅列出 2~15 次谐波误差数据)。

| ∼<br>ᆇᄮᄶᆇ<br><u>\/ U / </u> |             |            |              |              |             |             |             |  |  |  |  |  |
|-----------------------------|-------------|------------|--------------|--------------|-------------|-------------|-------------|--|--|--|--|--|
|                             | $0^{\circ}$ | $30^\circ$ | $60^{\circ}$ | $90^{\circ}$ | $120^\circ$ | $150^\circ$ | $180^\circ$ |  |  |  |  |  |
| 2                           | $-2.5$      | $-2.2$     | $-1.3$       | $\mathbf{0}$ | 1.2         | 2.1         | 2.5         |  |  |  |  |  |
| 3                           | $-2.5$      | $-2.2$     | $-1.3$       | $-0.1$       | 1.1         | 2.1         | 2.5         |  |  |  |  |  |
| $\overline{4}$              | $-2.5$      | $-2.2$     | $-1.4$       | $-0.1$       | 1.1         | 2.1         | 2.5         |  |  |  |  |  |
| 5                           | $-2.5$      | $-2.3$     | $-1.4$       | $-0.1$       | 1.1         | 2.1         | 2.5         |  |  |  |  |  |
| 6                           | $-2.5$      | $-2.3$     | $-1.4$       | $-0.1$       | 1.0         | 2.1         | 2.5         |  |  |  |  |  |
| 7                           | $-2.5$      | $-2.3$     | $-1.5$       | $-0.2$       | 1.0         | 2.0         | 2.5         |  |  |  |  |  |
| 8                           | $-2.5$      | $-2.3$     | $-1.5$       | $-0.2$       | 1.0         | 2.0         | 2.5         |  |  |  |  |  |
| 9                           | $-2.5$      | $-2.3$     | $-1.5$       | $-0.2$       | 1.0         | 2.0         | 2.5         |  |  |  |  |  |
| 10                          | $-2.5$      | $-2.3$     | $-1.6$       | $-0.2$       | 1.0         | 2.0         | 2.5         |  |  |  |  |  |
| 11                          | $-2.5$      | $-2.3$     | $-1.6$       | $-0.2$       | 1.0         | 2.0         | 2.5         |  |  |  |  |  |
| 12                          | $-2.5$      | $-2.4$     | $-1.6$       | $-0.3$       | 0.8         | 2.0         | 2.5         |  |  |  |  |  |
| 13                          | $-2.4$      | $-2.4$     | $-1.7$       | $-0.5$       | 0.8         | 1.9         | 2.5         |  |  |  |  |  |
| 14                          | $-2.4$      | $-2.4$     | $-1.7$       | $-0.5$       | 0.7         | 1.8         | 2.4         |  |  |  |  |  |
| 15                          | $-2.4$      | $-2.4$     | $-1.7$       | $-0.6$       | 0.7         | 1.8         | 2.4         |  |  |  |  |  |

表 1 理论误差(%)

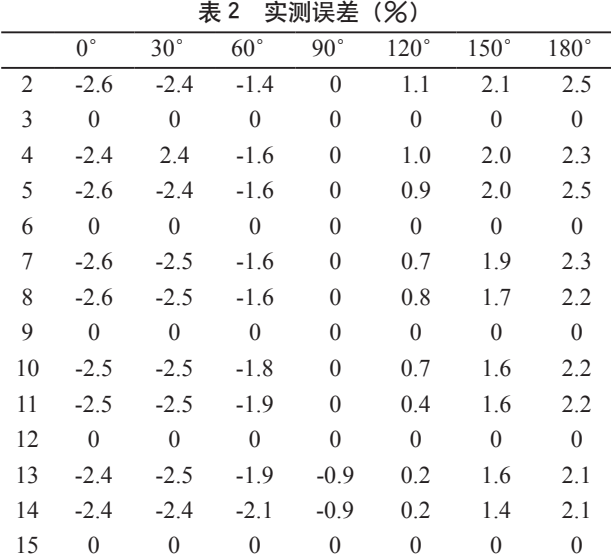

分析实验结果,可以得到如下结论 :(1) 两种 方式计算的电能计量误差不相等;(2) 三倍频次(3 次,6次,9次 ......)谐波电能叠加作用下, 由于 电能表内互感器采用的是三角形接法,三倍频次的 电流在表内不能形成回路,三相三线制电能表不会 少计电能 ;(3) 谐波功率的流向决定电能表误差的 正负,谐波功率的大小决定计量误差的大小。

设某谐波源产生的谐波电压、电流的次数最高 为m, 则该谐波源对计量装置造成的计量总误差为

$$
e = \sum_{m>1} e_m = \sum_{m>1} f(m) \ e_{m\_thr} = \sum_{m>1} f(m) \frac{U_m I_m \cos \varphi_m}{U_1 I_1 \cos \varphi_1} \tag{4}
$$

该式即为谐波电能计量误差的数学模型。式中, *e*<sup>m</sup> 为第 *m* 次谐波造成的计量误差,*e*m\_thr 为第 m 次

谐波的理论误差即功率含量,*U*m、*I*m、*j*<sup>m</sup> 分别为第 m 次谐波的电压、电流和相角,*U*1、*I*1、*j*<sup>1</sup> 分别为 基波电压、电流和相角,*f*(*m*) 为 *e*<sup>m</sup> 与 *e*m\_thr 之间的 函数关系。由于该函数关系很难由数学表达式精确 描述,因此本文采用函数逼近的方法求解 *f*(*m*)。

### 2 应用 BP 神经网络求解误差模型

BP 神经网络是一种单向传播的多层前向网络, 根据单向计算和误差反向传播,对其权值和阀值进 行调节,可以实现从输入到输出的任意的非线性映 射。BP 神经网络收敛性好,编程容易实现,适用 于处理实际中因不确定性等引起的难以控制的问 题,可映射复杂的输入、输出关系,因此,本文应 用BP神经网络求解谐波电能计量误差的数学模型。

对于第 m 次谐波, 表 1 中其对应的 7 个理论 误差值  $e_{\scriptscriptstyle{\text{m\_thr}}}$  ( $e_{\scriptscriptstyle{\text{m\_thr1}}}$ ,  $e_{\scriptscriptstyle{\text{m\_thr2}}}$ …… $e_{\scriptscriptstyle{\text{m\_thr7}}}$ ) 为输入样本, 表 2 中相应的 7 个实测误差值 *e*m\_real 为目标样本, 建立一个输入、一个输出、7 组样本的 BP 神经网 络。训练 BP 神经网络,可确定 *e*m\_thr 与 *e*m\_real 之间 的 BP 神经网络函数关系。这样,对于任意测得的 第 *m* 次谐波的  $U_{\rm m}$ ,  $I_{\rm m}$ ,  $j_{\rm m}$ , 求得其理论误差  $e_{\rm m\_thr}$ , 由确定的 BP 神经网络函数关系,可推导求得实际 测量误差  $e_{_{\text{m\_real}}}$ , 由 $e$ = $\sum\limits_{m>1}^{}e_{_{m\_real}}$  $e$ = $\sum_{m>1} e_{m\_real}$  即可得到  $e$ 。相应的 误差计算流程图(见图 2)。

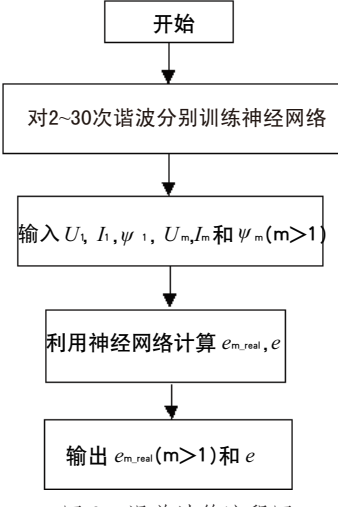

图 2 误差计算流程图

针对每次谐波,设计 BP 神经网络,将 BP 神 经网络计算结果与实验曲线进行比较,5 次谐波的 电能误差逼近结果(见图 3),图 3 中横坐标为理 论误差归一化的值,纵坐标为实测误差归一化的值。

由图 3 可知, 所训练的 BP 网络能够较好地逼 近实验曲线。

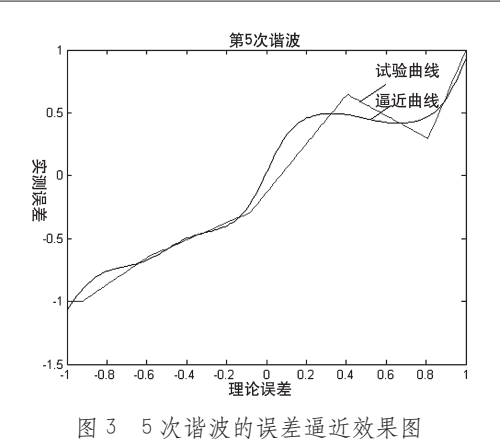

3 "谐波电能误差计算软件"的开发

谐波电能误差计算软件平台开发环境为 操作系统 :Windows XP 数据库 :MS ACCESS 2003 开发工具: Visual  $C++6.0$ 。 软件的总体功能模块主要包括三大部分 :数据

获取及处理部分,谐波电能误差的计算部分,计算 结果的显示及保存部分。软件的总体结构框图(见 图 4)。

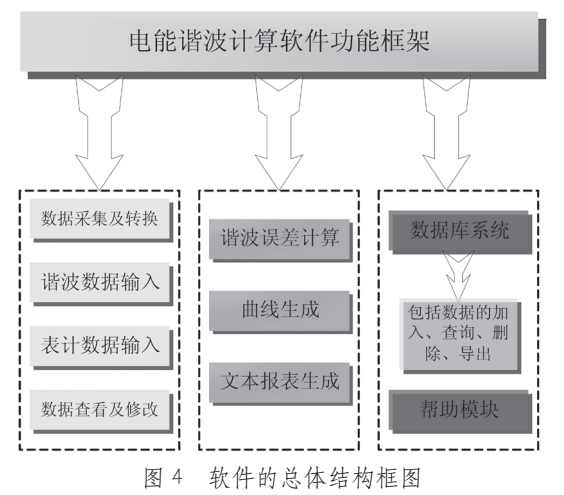

本软件应用神经网络建立谐波对电能表计量误 差的影响模型,并使用插值法进行进一步的修正使 得结果更逼近实际情况。采取 VC++ 6.0 开发本软 件,软件整体功能实现模块化。软件主界面(见图 5),用户可根据现场测得的谐波数据和所用的表计 类型计算谐波电能误差 ;能够根据用户的需要生成 电能表计量误差报表 ;误差计算结果保存在数据库 中, 能方便地杳询、删除和生成 EXCEL 报表;能 绘制谐波电能误差与谐波次数的关系曲线图。软件 使用简便,计算速度快,计算结果精确。

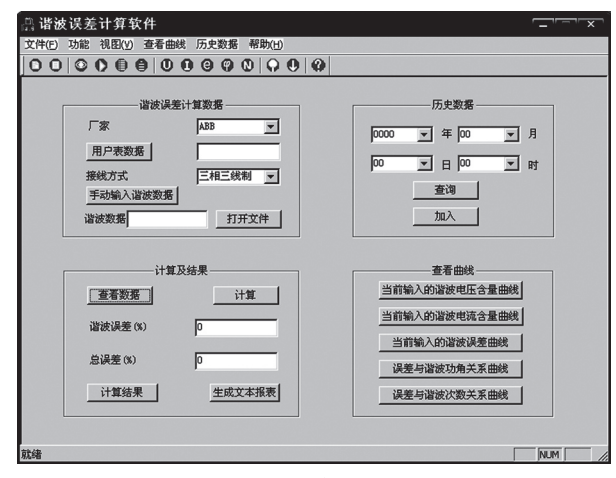

图 5 软件主界面

### 4 软件应用实例

利用本软件对宜昌市八一福隆钢厂进行谐波电 能误差分析。根据谐波分析仪所测数据,各次谐波 的电压电流含量(见表 3)。

表 3 谐波分析仪所测谐波电压电流含量

| 谐波次数                                      |  | $\blacksquare$ | - 13 | $\blacksquare$ |  |
|-------------------------------------------|--|----------------|------|----------------|--|
| 谐波电压含量 /% 4.23 3.53 1.06 1.06 0.53 0.35   |  |                |      |                |  |
| 谐波电流含量 /% 18.33 18.33 5.12 4.25 3.59 0.99 |  |                |      |                |  |

将本测试数据输入谐波电能计量误差分析软件 中进行分析计算,计算结果(见表 4),此为该次 调查福龙钢厂炼钢炉整流设备产生的谐波对电能计 量的影响,即该时刻的谐波功率误差值。

### 5 结束语

本文所开发的软件已经投入生产使用,反馈意 见良好。供电公司可以利用本软件定量计算各次谐 波对电能计量装置产生的计量误差,挽回因计量误 差造成的巨大经济损失 ;可以基于定量计算分析结 果督促非线性用户治理谐波污染,改善电力系统的 电能质量。本软件也存在如下不足 :(1)需要谐波 用户积极配合测量分析工作,以取得谐波输入数据, 且输入数据的文件格式必须转换成本软件规定的格 式;(2)本文研究所使用的电能表种类有限,对于

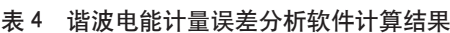

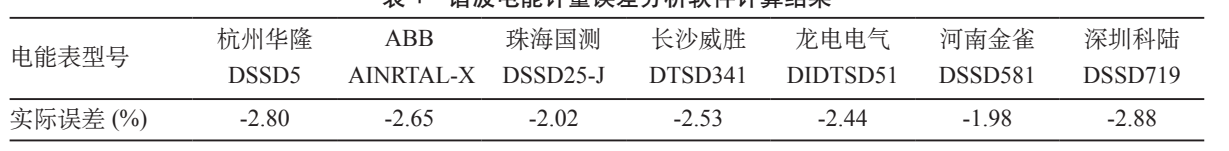

(下转第49页)

科技司的成果鉴定(证书编号 :鉴字 [2000] 第 29 号),其部分测试结果(见表 1),其中谱线单位为 0.1nm, 检出限计算方法为 2 倍标准偏差。

### 参考文献

1 汪正范,潘甦民,廖庆玲 . AA, ICP-AES 和 ICP-MS 的 竞争促使原子光谱的创新,现代仪器,2007,13(1):

## **Reconstruction of spectrum instrument JA90-750**

Wei Lingkun Hu Chunhua Liu Zhijun Zhang Yong (Yantai Dongfang Electronics Information Industry Group, Yantai Dongfang

Wisdom Electric Co., Ltd, Yantai 264000)

**Abstract** A method by which people can use advanced software and hardware to design controlling & measuring system for spectrum instrument is introduced. We can replace old system with the system in reconstruction of spectrum instrument. The system runs well. The system is helpful to reconstructing computerized controlling & measuring system for other analysis instruments.

**Key words** ICP-AES Analysis instrument Spectral analysis Computer application

(上接第39页)

### **Improvement of sampling control System for MAT-271 mass spectrometer**

Long Tao<sup>1</sup> Jiang You<sup>1</sup> Du Xiaoning<sup>2</sup> Liu Daping<sup>2</sup> Song Mingming<sup>2</sup> Zhao Cheng<sup>2</sup> Tian Di<sup>1</sup> (1.College of Instrumention &Electronical Engineering, Jilin University, Changchun 130013)

(2.Shanghai Research Institute of Chemical Industry, Shanghai 200062)

**Abstract** An implementation solution for sampling control system based on Linux and MiniGUI was proposed, because of the aged MAT-271 mass spectrometer sampling control system and the complexed control interface operation. This system used PC/104 board to control the card, included A/D of PC/104 bus and I/O driver, and a graphics control interface was designed by MiniGUI on Linux system, used the touching screen to control and display each real-time paramete, implemented currently Mass Spectrometer upgrated. Application shows that this system is not only easy to operate , but also improved the overall performance and realized the automatic controlling. **Key words** Sampling control system MiniGUI MAT-271

### (上接第42页)

本软件没有提供的电能表,还需要追加基于 RTDS 实验平台的表计实测实验。

#### 参考文献

1 吴竞昌 . 供电系统谐波,北京 :中国电力出版社,1996 2 郑尧, 李兆华. 电能计量技术手册, 北京: 中国电力出版 社,2002

- 3 张鹏, 向铁元, 周青山, 陈红坤. 基于 BP 神经网络的谐 波计量误差分析软件,高电压技术, 2004, (10): 62~63
- 4 董长虹 .MATLAB 神经网络与应用(第2版), 北京:国 防工业出版社,2007

# **Experimental research of harmonic effect on electirc power measurement and**

# **the analytic software for measuring error**

Yang Long<sup>1</sup> Zhang Fengshuo<sup>2</sup> Xiang Tieyuan<sup>2</sup> (1. Hubei Yichang Power Supply Company , Hubei Yichang 443000) (2. Wuhan University, Hubei Wuhan 430072)

**Abstract** This paper takes advantage of RTDS to simulate and meter the influence of harmonic on energy measuring. Then establish the mathematic model that shows the relationship of harmonic power and its influence on energy measuring. The BP neural network is introduced to explain the mathematic model of the nonlinear relationship. An analytic software for harmonic energy's measuring error, is developed using  $VC++ 6.0$ .

**key words** Harmonic power RTDS Harmonic error analytic software

72~74

- 2 纪杉. ICP-AES 法测定纯铜中多种杂质元素, 现代仪器, 2006,12(5):20~23
- 3 程德福, 林君. 智能仪器, 北京: 机械工业出版社, 2005
- 4 田地,傅春久 . ICP 直读光谱仪的光电测量系统,光谱实 验室,1997,14(6):37~40